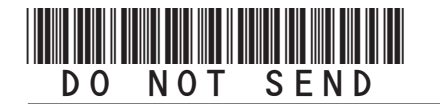

## **2020 Enterprise Zone Credit and Carryforward Schedule (See form which starts on the next page)**

#### **General Instructions**

Use this form to calculate enterprise zone credits earned in the current tax year and to report any carryforward amounts from previous years (or any applicable carry back amounts). Total non-refundable credit claimed cannot exceed the statutory limit or current year tax liability. **Any taxpayer who claims an enterprise zone credit is statutorily required to file their returns electronically (§39-30-111, C.R.S.) and most software products and tax preparers have the ability to meet this requirement.** Revenue Online can also be used to file your return and attachments electronically. If you are unable to file electronically, include this DR 1366 schedule and any supporting documentation to your paper return. HOWEVER, **the Department strongly recommends electronic filing for taxpayers with enterprise zone credits. Failure to file electronically may result in delays processing your return.**

You must submit copies of certification forms or emails generated from the EZ Tax Credit online system with your tax return. Refer to the Enterprise Zone Income Tax Credit Guide available at *Tax.Colorado.gov* for more information regarding enterprise zone income tax credits. Additional information about the Enterprise Zone Program is available at *ChooseColorado.com/EZ*

Follow the instructions and the example below to report unused enterprise zone credit(s) from a previous year or to list an applicable carryback. List **only** the carryforward or carryback amount, **not** the full credit amount generated for that year. If more than 5 years of carryforward/carryback credits are being reported attach a supplemental spreadsheet. Complete the year 20YY and the dollar amount of the carryforward/ carryback for each year.

Follow the instructions to calculate the credit amount(s) that will be used to offset your tax liability. Only use current year credit generated once all carryforward credit has been exhausted.

### **Example of Carryforward Credit Reporting:**

**Composite filings:** Complete form DR 1366 to reflect the aggregate credits for the composite members.

**Pass-through entities:** Form DR 1366 must be completed for the pass-through entity to calculate the credits available for pass-through. Use form DR 0078A to report any enterprise zone credits that are being distributed to investors/owners. Furthermore, each recipient of pass-through credits shall complete form DR 1366 to claim their portion of the credit that is identified in form DR 0078A. If you are using a credit received from a pass-through entity, complete row b.) in the carryforward table and list the FEIN or account number of the pass-through entity for each credit you are claiming.

**Important information regarding the refundable investment tax credit for renewable energy investments:** The \$750,000 cap is applicable at the partnership or pass-through entity level. The combination of credits claimed and used by investors/ owners and any composite members cannot exceed \$750,000 for a tax year.

### **Example: Reporting carryforward credit**

In 2014 you generated \$1,000 of investment tax credit but you were unable to use \$500 and are carrying that forward. In 2015 you generated \$1,000 and in 2017 you generated \$3,500. You have a \$4,000 tax liability this year to apply your carryforward credits against. Enter the amount you are carrying forward for each year in row a) for each credit. Enter the amount of credit you are using against your current tax liability in row c), beginning with the oldest credits first. Finally, enter the difference between the amount you have to carry forward and the amount you use in row d). This will be the amount you have remaining to carry forward next year. For the Investment Tax Credit, carryback credit may be reported the same way. Enter the year the credit was generated, how much is being used for current liability, and the difference which can be carried to another tax year.

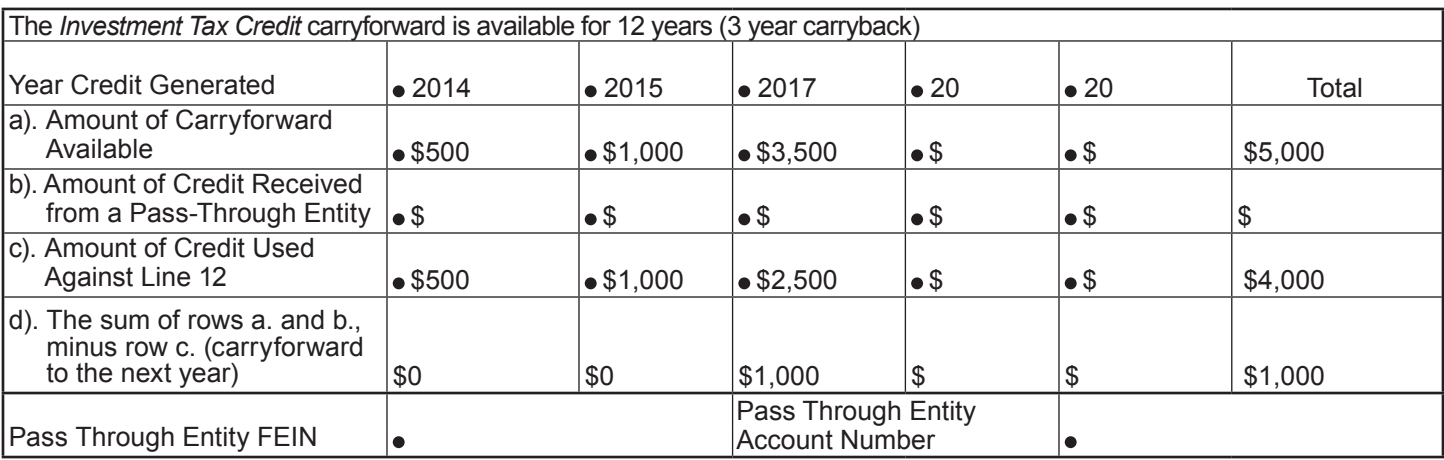

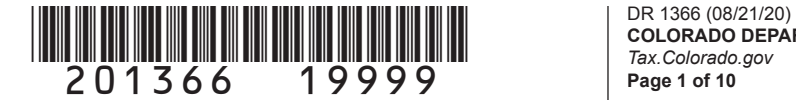

**COLORADO DEPARTMENT OF REVENUE** *Tax.Colorado.gov* **Page 1 of 10**

### **2020 Enterprise Zone Credit and Carryforward Schedule If claiming an Enterprise Zone credit, you must submit this schedule with your paper return.**

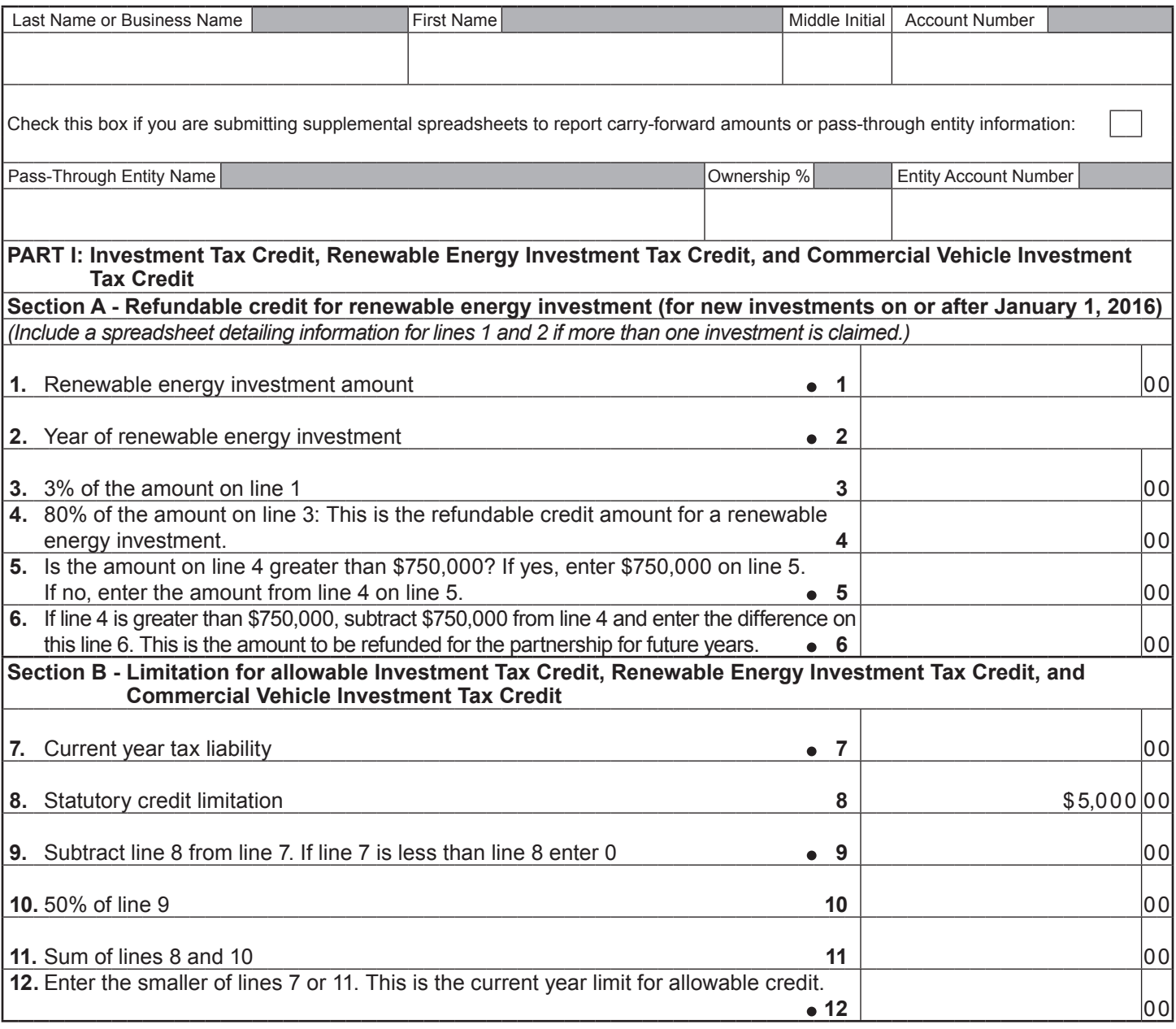

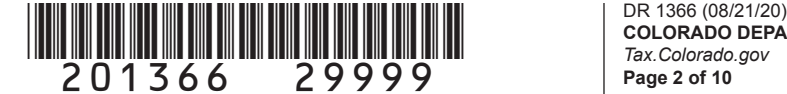

Name Account Number and The County of the County of the County of the County of the County of the County of the County of the County of the County of the County of the County of the County of the County of the County of th

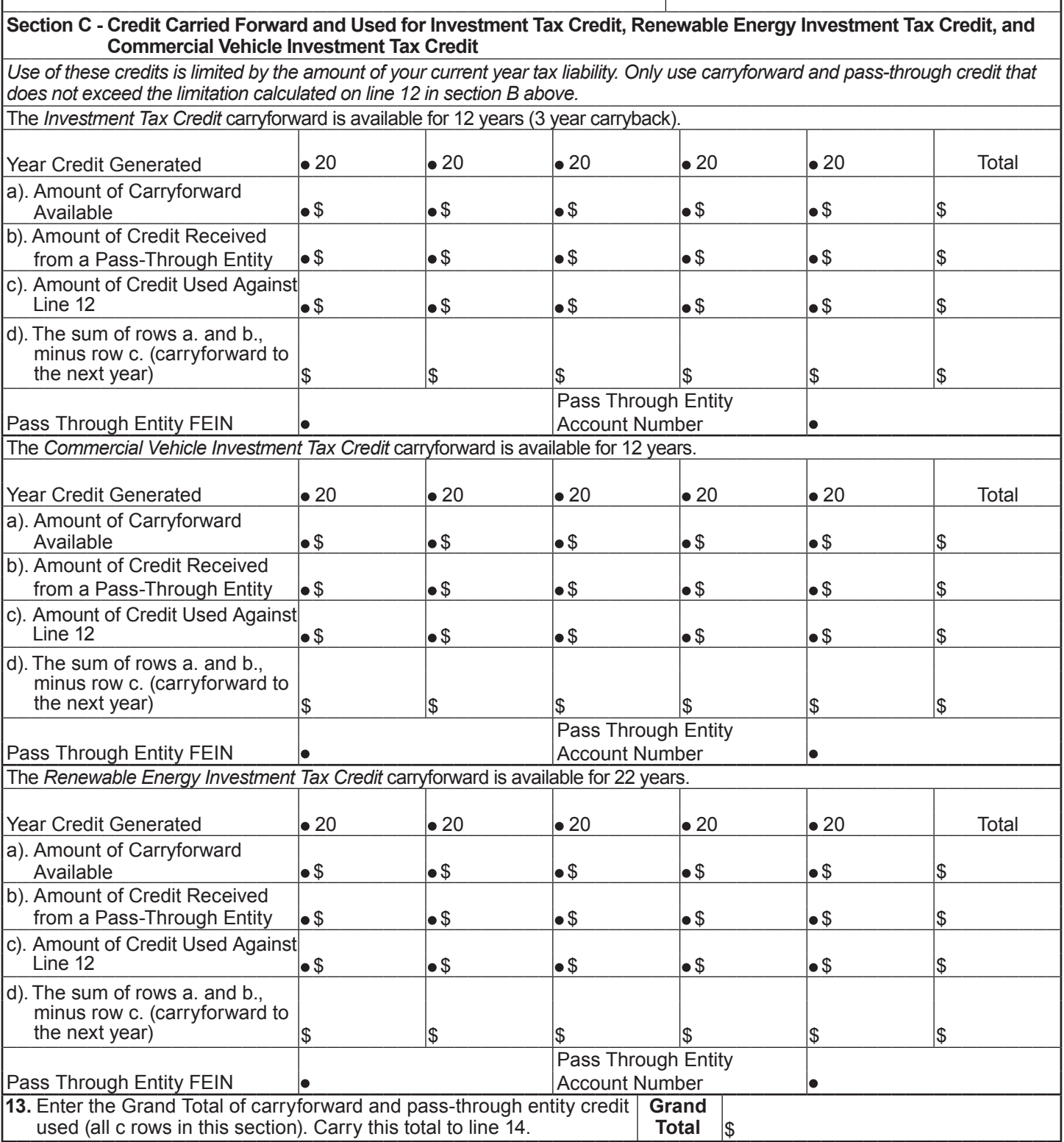

# \*201366==39999\* DR 1366 (08/21/20)

**COLORADO DEPARTMENT OF REVENUE** *Tax.Colorado.gov* **Page 3 of 10**

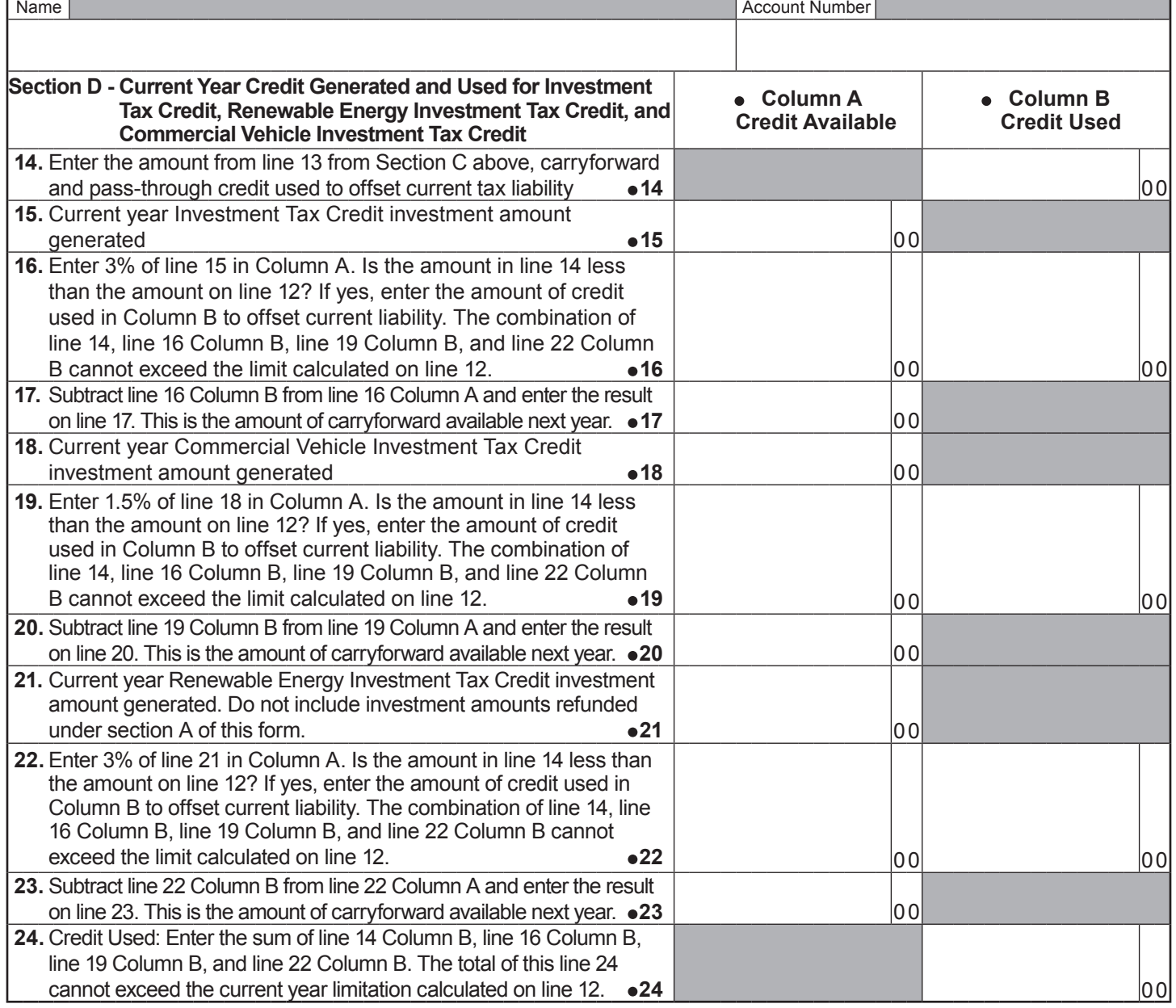

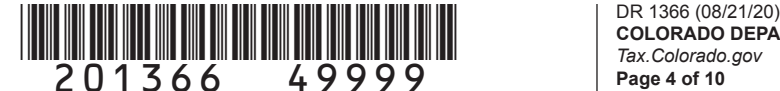

Pass Through Entity FEIN  $\bullet$ 

**COLORADO DEPARTMENT OF REVENUE** *Tax.Colorado.gov* **Page 4 of 10**

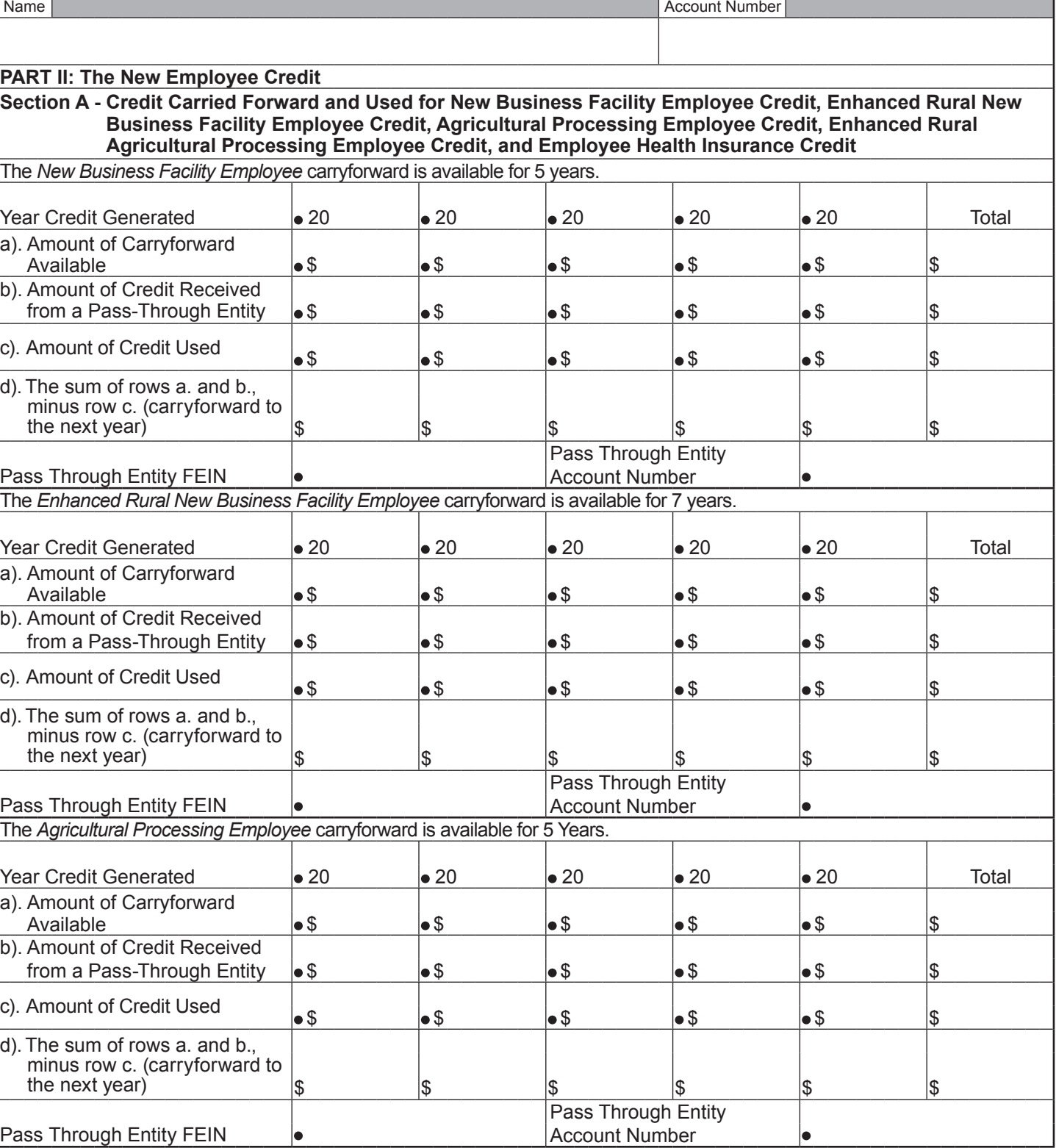

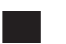

## \*201366==59999\* DR 1366 (08/21/20)

an enhanced rural enterprise zone **32**

**COLORADO DEPARTMENT OF REVENUE** *Tax.Colorado.gov* **Page 5 of 10**

Name Account Number and The County of the County of the County of the County of the County of the County of the County of the County of the County of the County of the County of the County of the County of the County of th

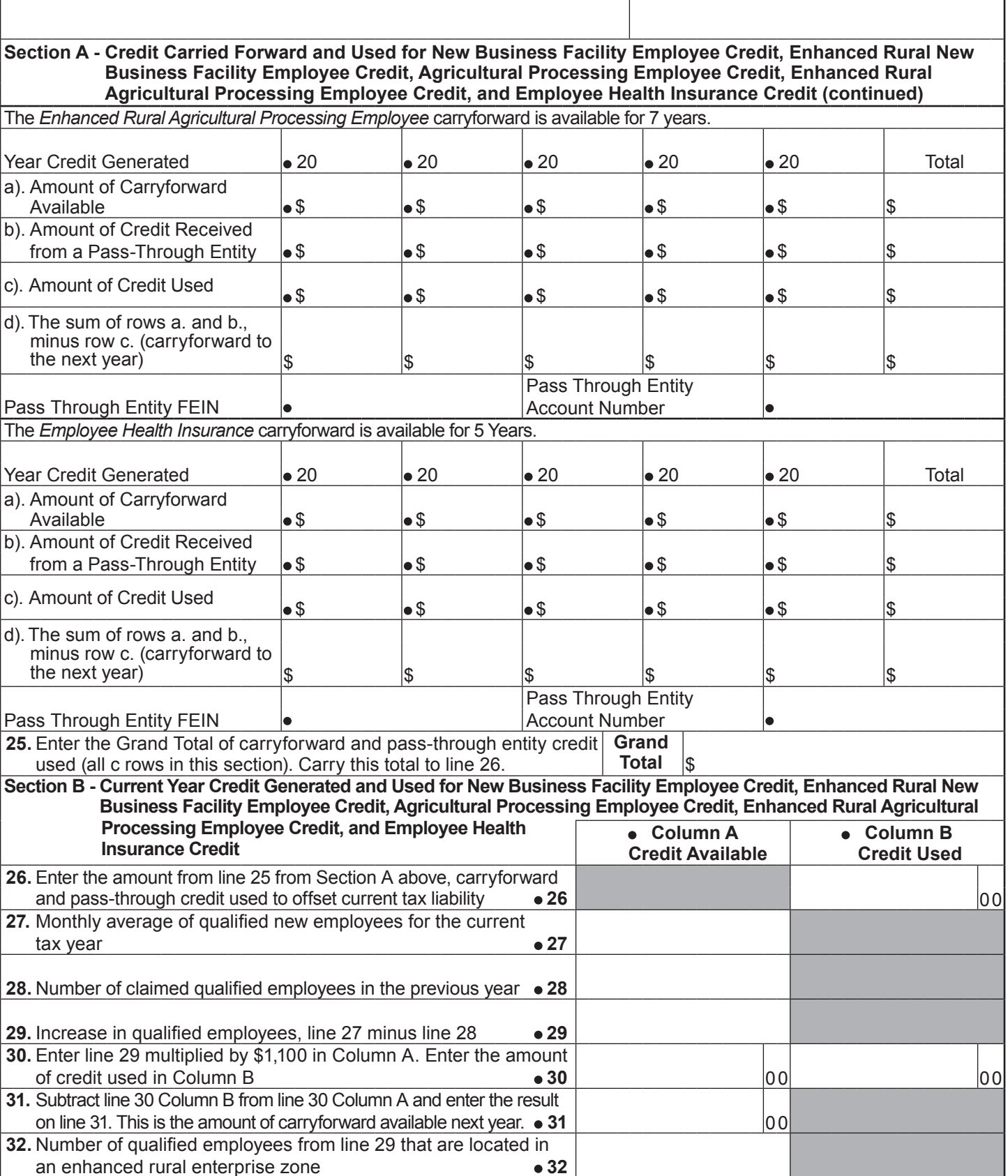

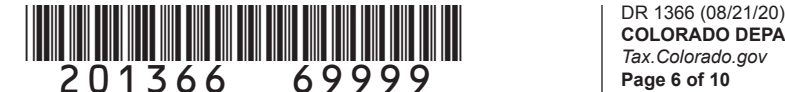

**COLORADO DEPARTMENT OF REVENUE** *Tax.Colorado.gov* **Page 6 of 10**

Name **Account Number and Account Number and Account Number and Account Number and Account Number** 

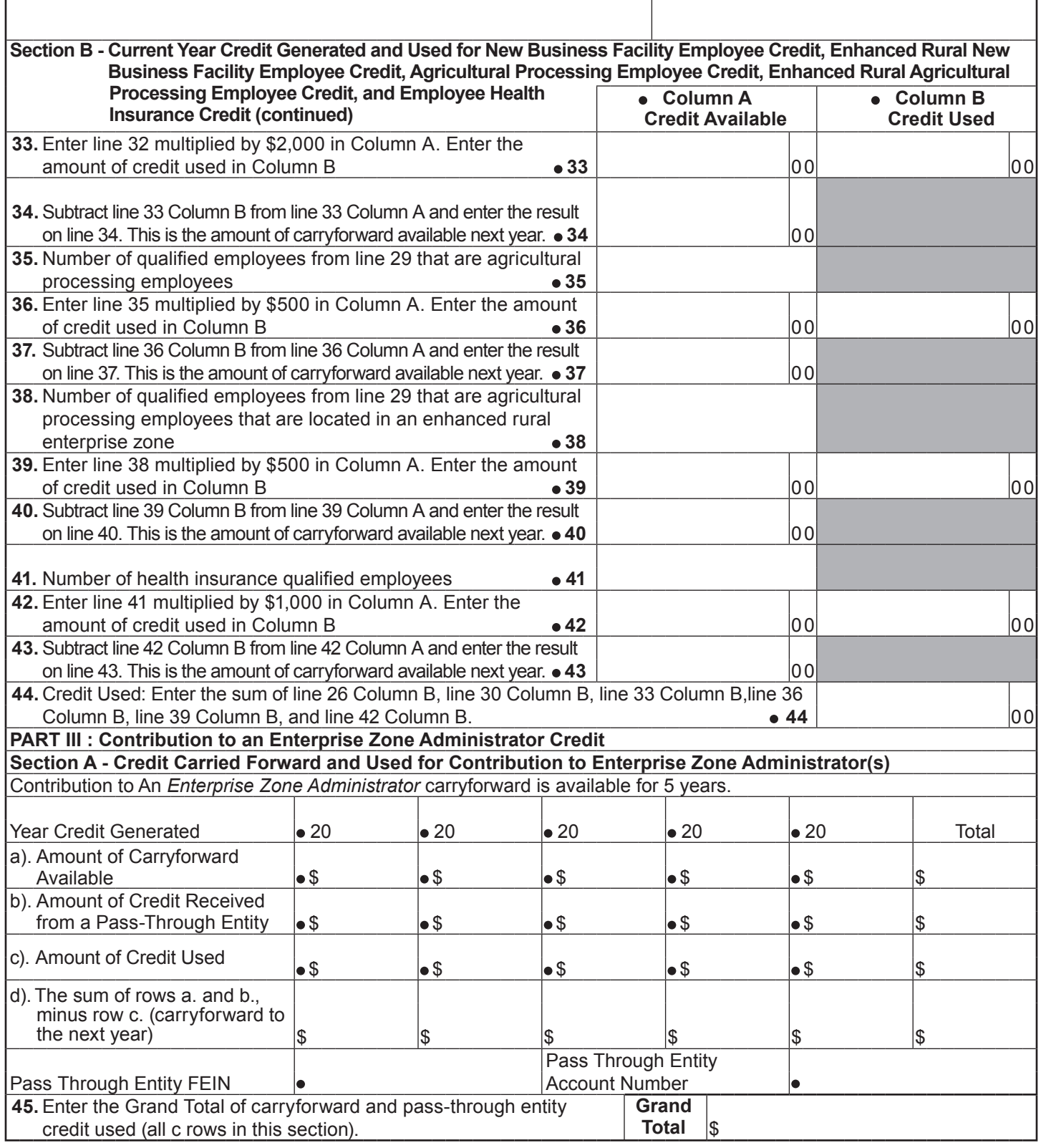

## \*201366==79999\* DR 1366 (08/21/20)

**COLORADO DEPARTMENT OF REVENUE** *Tax.Colorado.gov* **Page 7 of 10**

┓

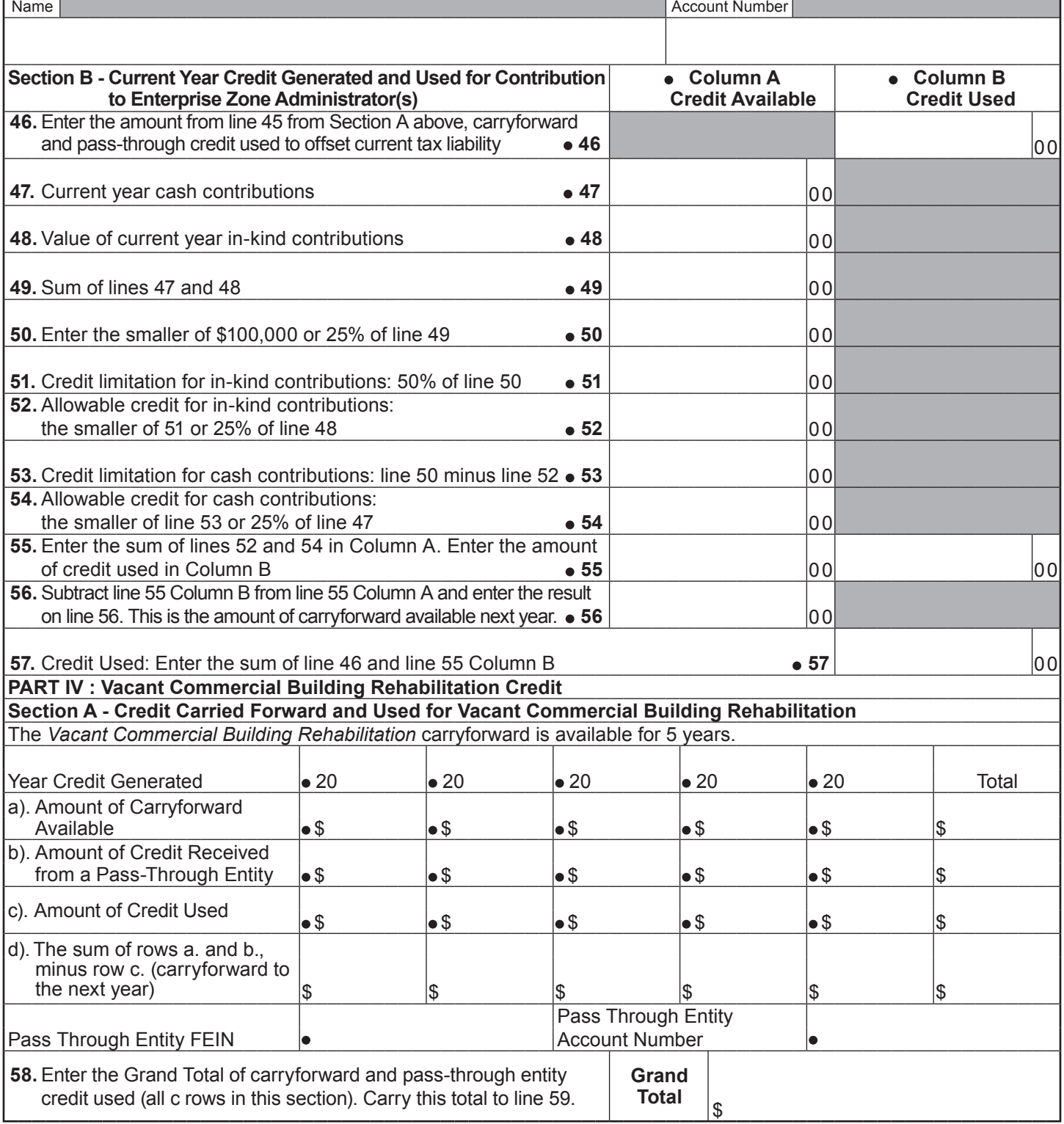

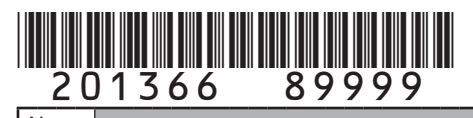

**COLORADO DEPARTMENT OF REVENUE** *Tax.Colorado.gov* **Page 8 of 10**

×

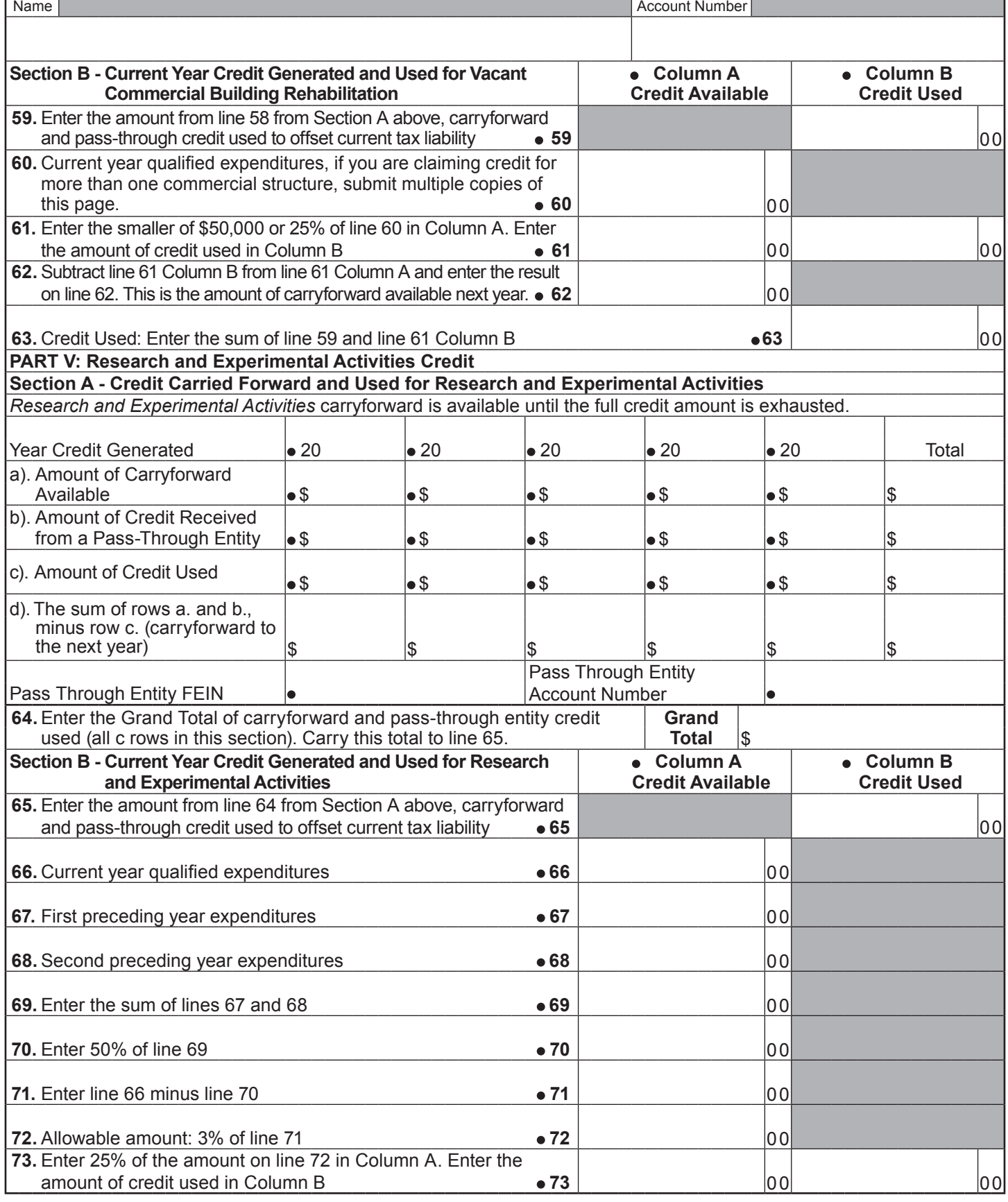

# \*201366==99999\* DR 1366 (08/21/20)

**COLORADO DEPARTMENT OF REVENUE** *Tax.Colorado.gov* **Page 9 of 10**

٦

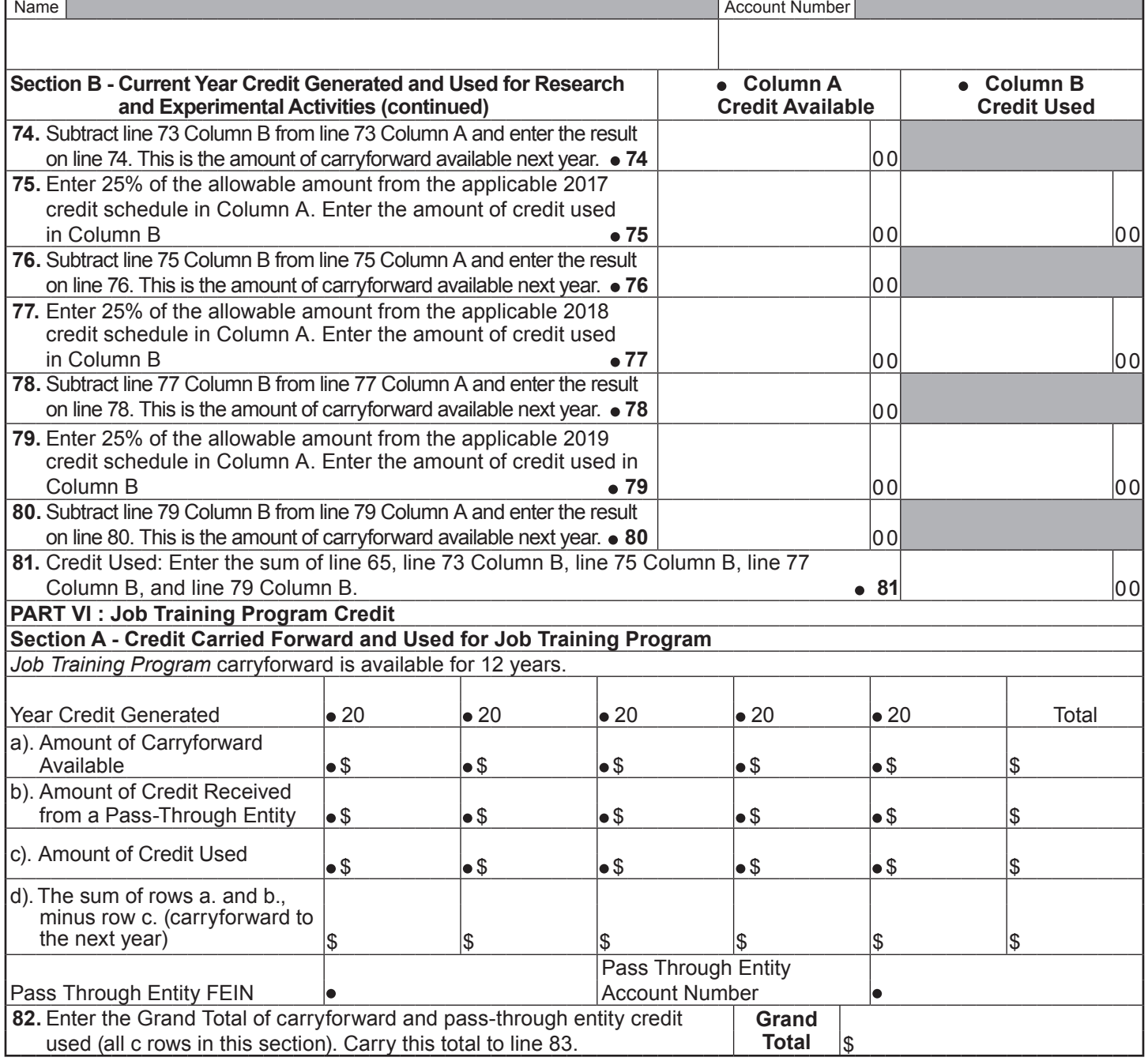

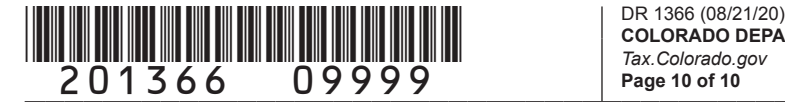

**COLORADO DEPARTMENT OF REVENUE** *Tax.Colorado.gov* **Page 10 of 10**

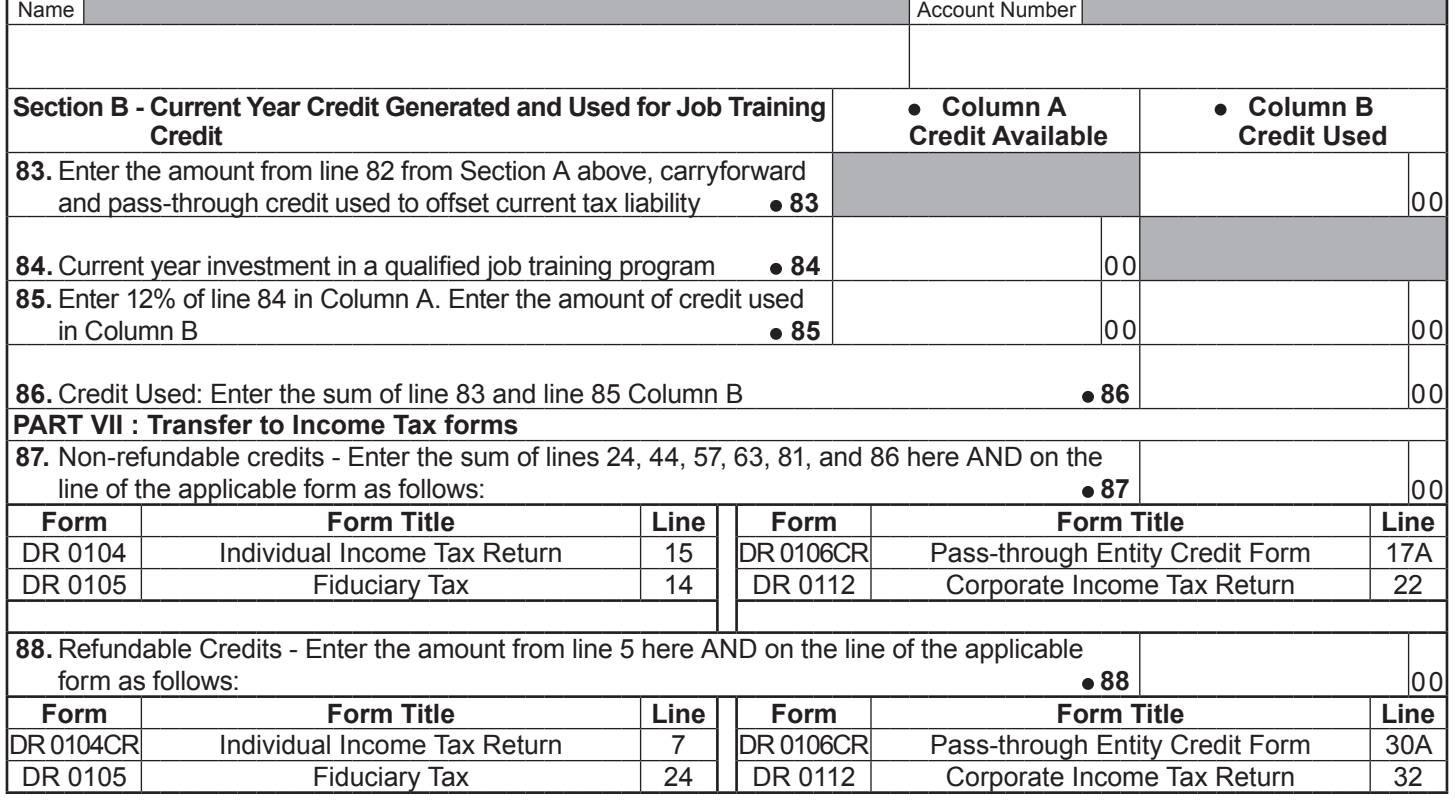